## **Helpdesk**

Das Referat Technik betreibt für die Bearbeitung von Anfragen und Störmeldungen von Domänen-Benutzer einen Helpdesk.

## **Adresse**

Der Helpdesk ist im Intranet unter<http://inventory.stura.tu-dresden.de/glpi> erreichbar.

## **Warum nicht mehr per E-Mail?**

Folgende Vorteile ergeben sich aus der Benutzung des Ticketsystems:

- Es ist für dich jederzeit der Status des von dir eingereichten Tickets einsehbar
- Du erhältst eine E-Mail-Benachrichtigung, sobald an deinem Problem gearbeitet wird
- Es können keine E-Mails versehentlich übersehen werden, da die Meldungen zusätzlich zentral gespeichert werden

## **Wie verwalte ich meinen Account?**

Die wichtigste Einstellung ist die der eigenen E-Mail. Sie sollte korrekt eingestellt sein, wenn du Rückmeldung per E-Mail über den Bearbeitungsstatus deiner eingereichten Tickets erhalten möchtest. Optional kannst du noch unter Status das Zimmer angeben, in dem du meistens arbeitest. Die E-Mail, die in deinem Domänen-Account hinterlegt ist, ist mit einem (D) markiert.

1. Mit dem eigenen Domänen-Account in das Ticket-System einloggen

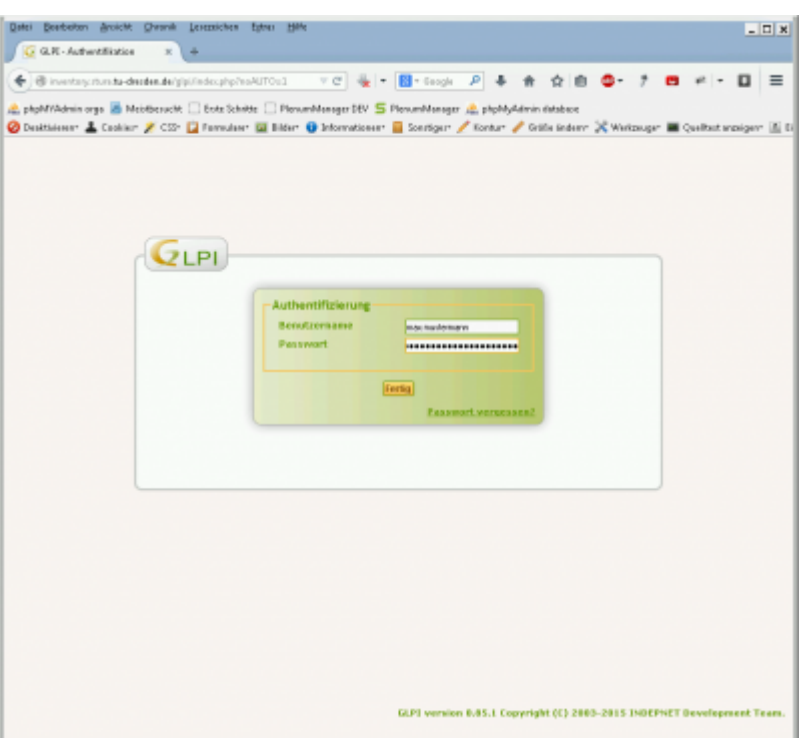

2. Auf der Startseite oben rechts auf Benutzereinstellungen gehen

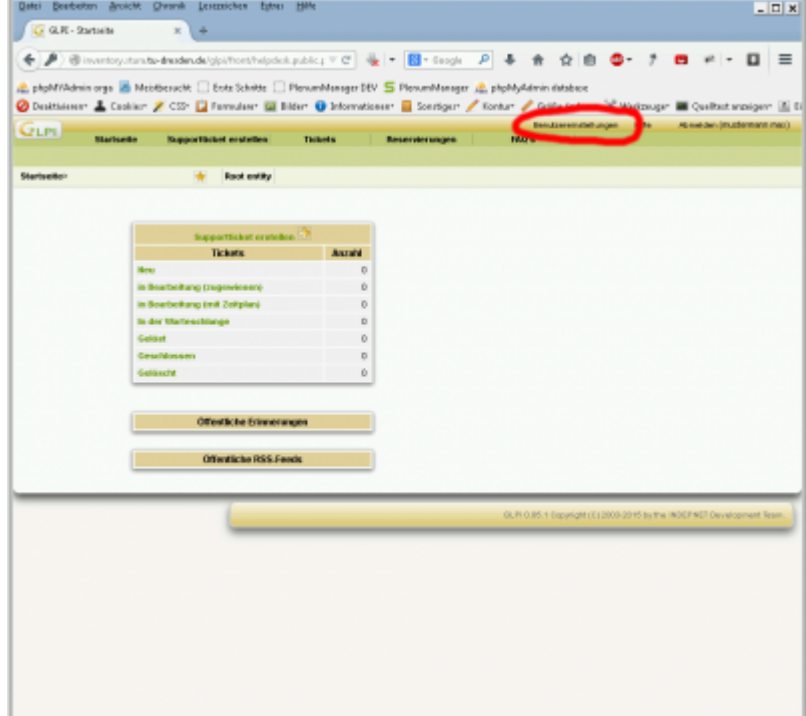

3. Entweder direkt die E-Mail ändern oder - nach Hinzufügen eines weiteren Feldes durch Klicken auf das Plus neben der E-Mail - eine neue E-Mail angeben.

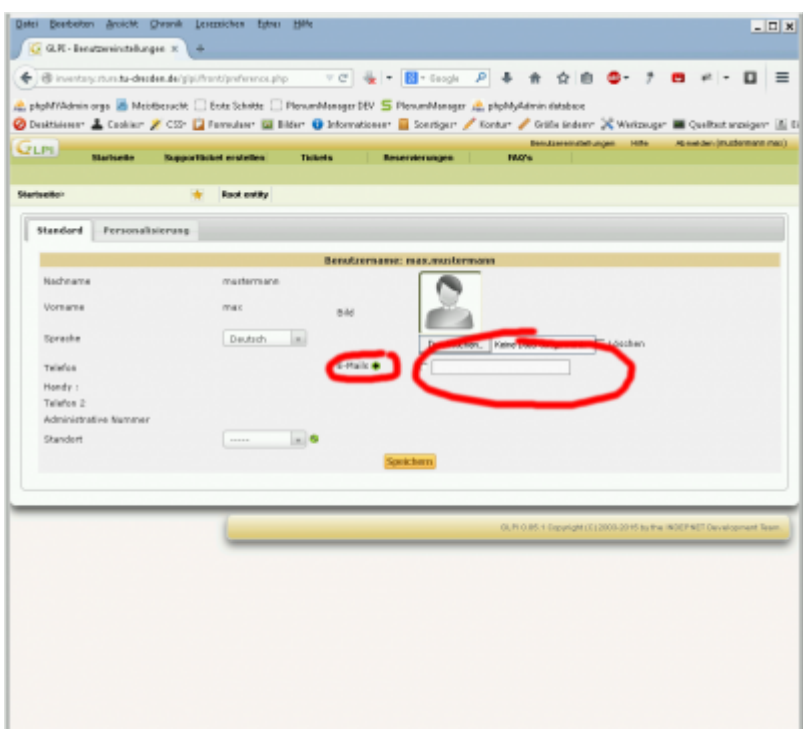

4. Abschließend müssen die Änderungen durch Klicken auf Speichern noch übermittelt werden.

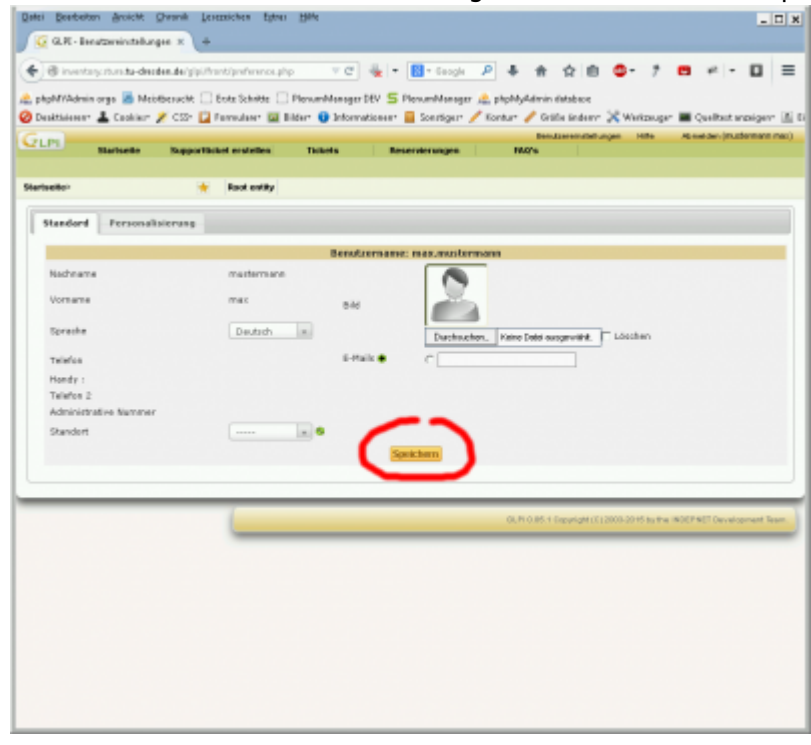

From: <https://wiki.stura.tu-dresden.de/> - **StuRa-Wiki**

Permanent link: **[https://wiki.stura.tu-dresden.de/doku.php?id=allgemein:it\\_support&rev=1429501940](https://wiki.stura.tu-dresden.de/doku.php?id=allgemein:it_support&rev=1429501940)**

Last update: **2021/01/30 13:55**

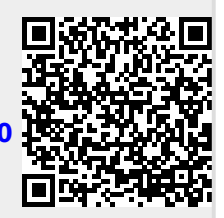